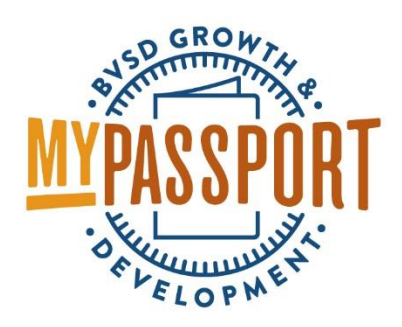

# Offering a Substitute

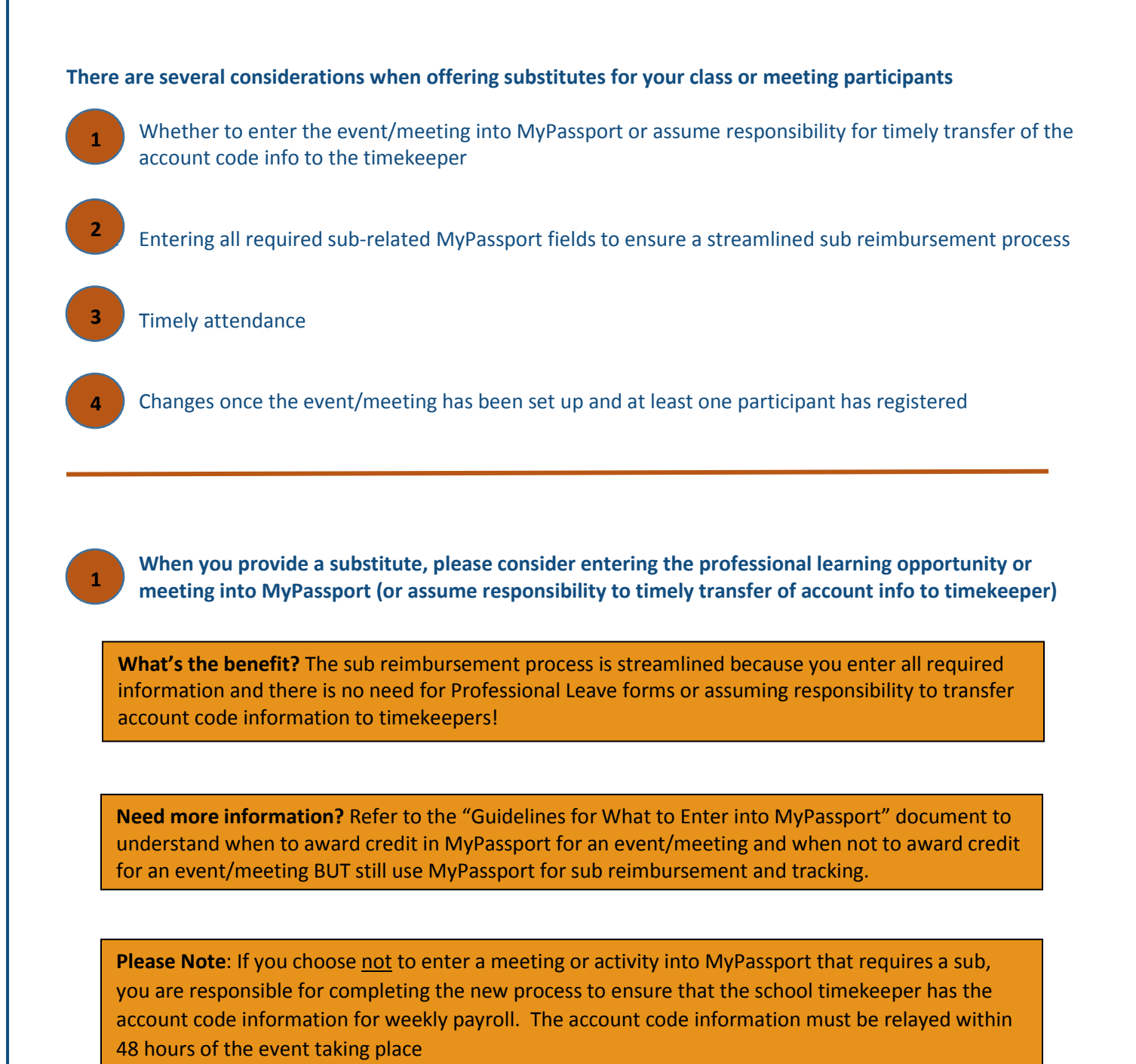

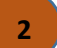

**3**

# **1. Enter all required information to ensure a streamlined sub reimbursement process**

o When you create a section for a course and plan to offer a substitute to participants, be sure to schedule the release of the section for the following day

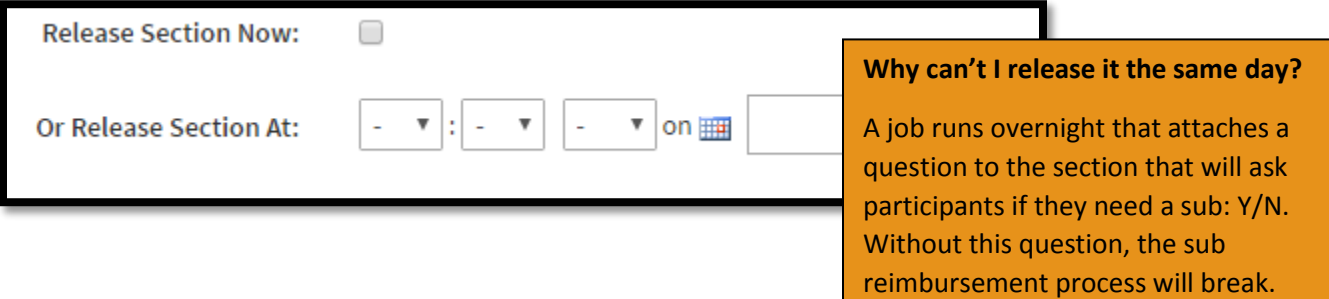

## o The following fields are required if offering a substitute

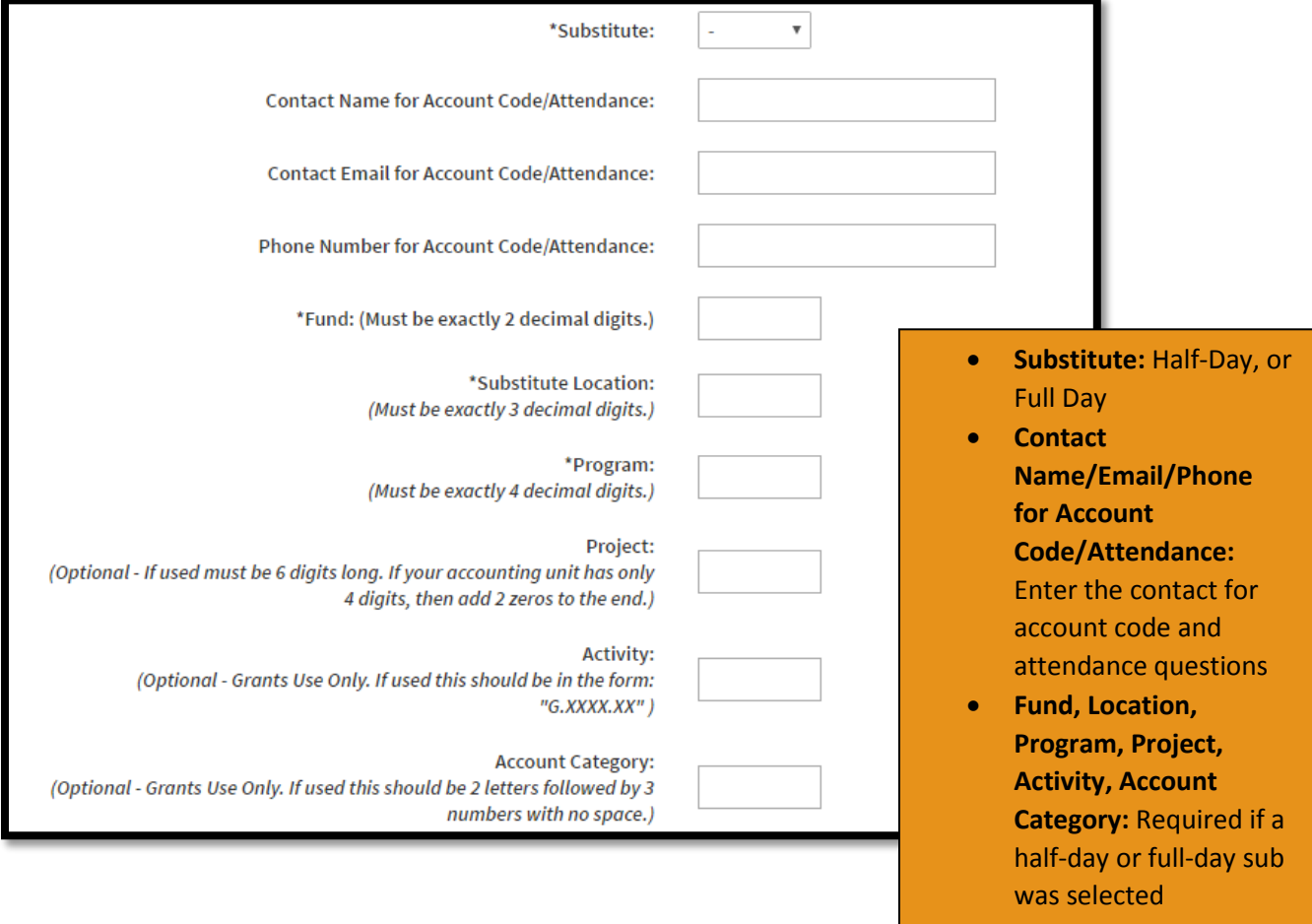

### **2. Attendance is time-sensitive when you are offering a substitute for class participants**

o Enter attendance within 48 hours of the class so that the school timekeepers receive the information they need to complete payroll and keep the sub reimbursement process

streamlined AND so that if a teacher was absent they are charged for annual leave instead of professional leave when payroll is completed

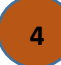

If you decide to make changes to offering a sub once the event/meeting has been set up and at least one participant has registered, complete the following steps:

- o Create a new section with the corrected details (i.e., add on the sub details if now offering a sub or remove the sub details if no longer offering a sub
	- Remember to schedule the new section to release on the following day
- o The participants from your original section must be notified and informed to re-register for the new section
- o Delete the original section

#### IMPORTANT:

It is critical that sub reimbursement data be correct for timekeepers to ensure the process is streamlined.

Without these changes, you will be responsible for timely transfer of the account code info to the timekeeper